## **FORMS MANUAL INSERT FORM RD 1965-10**

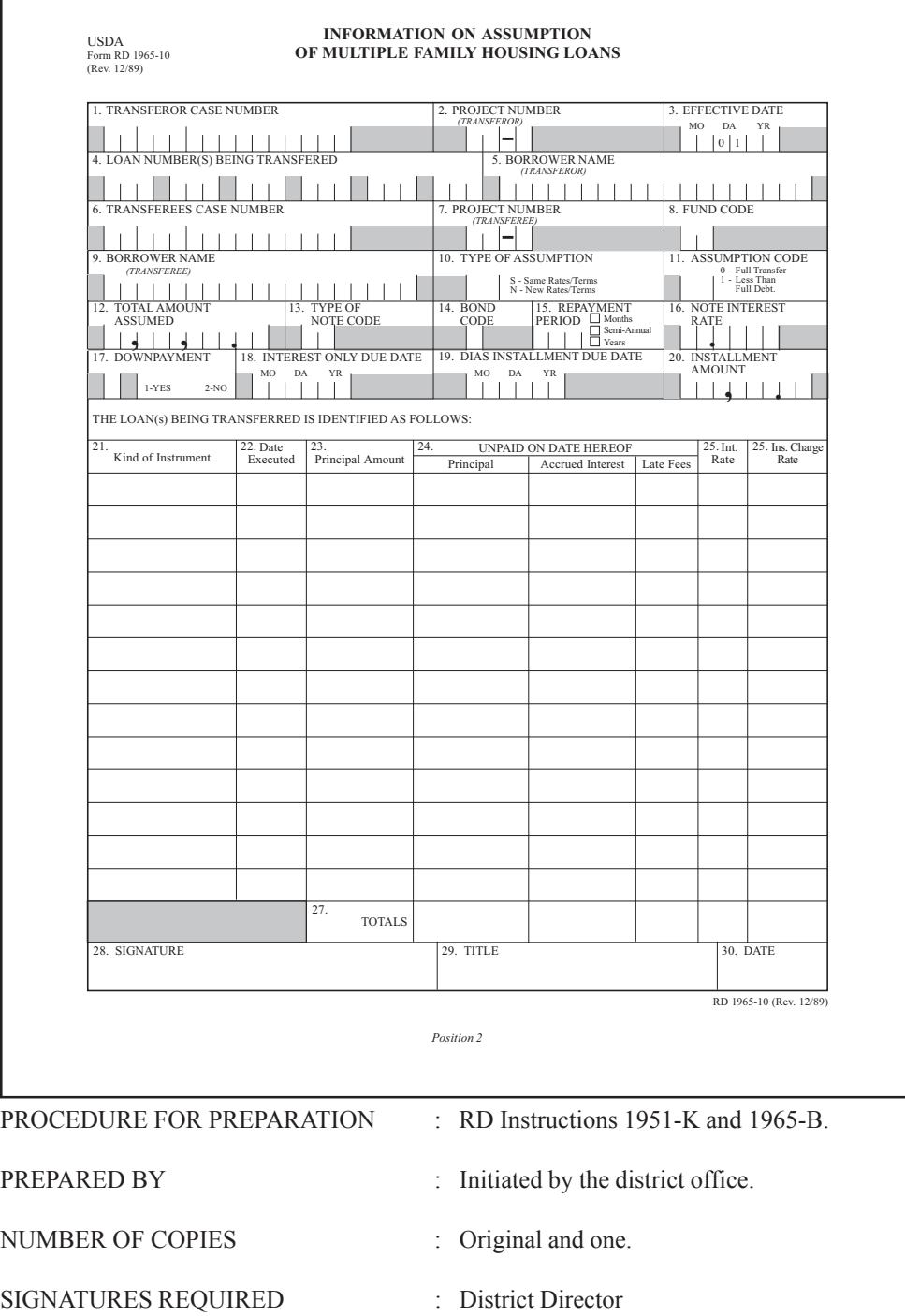

Used by field office personnel to transmit information relative to MFH Assumption to the Finance Office.

DISTRIBUTION COPIES : Original to Finance Office. Copy to case file.

-2- (Forms Manual Insert - Form RD 1965-10)

## **INSTRUCTIONS FOR PREPARATION**

NOTE: Borrower project characteristic data should be initiated on Form RD 1944-50, " Multiple Family Housing Borrower Project Characteristic (AMAS screen M5A", for each project being transferred. District Office should initiate the M5A if they have not already done so. Only one Form RD 1965-10, " Information On Assumption of Multiple Family Housing Loans" will be completed for each transfer. Project MAY NOT be consolidated with a transfer. Each project being transferred requires separate forms.

- (1) Enter the former borrower's case number as indicated on current computer records. (NOTE: Indicate all leading zeros), For example, 29-46-123456 would be entered as: 1 2 1 9 1 0 1 4 1 6 1 0 1 0 1 0 1 0 1 1 2 1 3 1 4 1 5 1 6 1
- (2) Enter transferor's multi-family housing project number.

Example:  $\begin{bmatrix} 0 & 3 & - & 3 \end{bmatrix}$ 

- (3) Indicate date on which the Assumption Agreement is to be effective , (month, year).
- (4) Enter the loan number(s) of transferor's loan(s) to be assumed. For transfers on new terms, include any cost item(s) being assumed being included on this form. Example:  $\begin{bmatrix} 0 & 0 & 1 \\ 0 & 0 & 1 \end{bmatrix}$   $\begin{bmatrix} 0 & 0 & 2 \\ 0 & 2 & 1 \\ 0 & 0 & 5 \end{bmatrix}$
- (5) Enter the former borrower's name as indicated on current computer records.
- (6) Enter the transferee's case number which was established on the M5A screen.
- (7) Enter the transferee's multi-family housing project number assigned by the AMAS system when the M5A was input.
- (8) Enter the fund code shown on M1F1 screen for the transferor's loan. Example:  $\begin{array}{|c|c|c|} 8 & 4 \\ \hline \end{array}$
- (9) Enter the name of the transferee.
- (10) Enter the type of assumption. Enter S for transfers on same rates and terms or N for transfers on new rates and terms.
- (11) For the assumption code enter 0 when the full amount of the debt is being transferred. Enter 1 when less than the full amount of the debt os being transferred. (Any untransferred debt will be automatically set up as a collection Only Account for the Transferor.)
- (12) Enter the same amount shown in Item (15) of Form RD 1965-9, "Multiple Family Housing Assumption Agreement". LEAVE BLANK FOR SAME TERM TRANSFERS INVOLVING MORE THAN ONE LOAN.
- (13) Enter the note code for the new borrower:
	- 01=Amortized-Semiannual-DIAS 02=Amortized-Annual-DIAS 03=Coupon-Semiannual 04=Coupon-Annual 05=Noncoupon-Semiannual 06=Noncoupon-Annual 07=Planning Advance 08=Amortized Principal Plus-Annual 09=Interim Receipt 10=Amortized-PASS 11=Amortized-Monthly-DIAS

(14) Enter the bond code:

0=Not Applicable 1=Serial Bonds 2=Single Bond

- (15) Enter the number of periods over which the loan will be repaid and check the appropriate block. When there is an 'interest only' installment count the number of full amortized installments plus one interest only installment (Example: 599+1=600).
- (16) Enter the appropriate nonsubsidized interest rate as six digits. DO NOT use interest credit rates. For example 8-1/8 percent should be shown as:

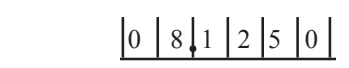

LEAVE BLANK FOR SAME TERM TRANSFERS INVOLVING MORE THAN ONE LOAN WITH VARIABLE INTEREST RATES.

(17) Indicate if any downpayment is being made. (Applicable for transfers to ineligible only)

*Blocks 18 and 19 are for LH use only.*

- (18) Enter the first interest only due date, if applicable.
- (19) Enter the first due date of the amortized installment for Labor Housing loans closed on an annual basic and not being converted to PASS.
- (20) Enter the amortized installment amount shown in Item (19) or (23), as appropriated, from Form RD 1965-9.
- (21-27) Enter the information as shown in Table 1 (Items 8 through 11) of Form RD 1965-9.
- (28-30) Enter the signature and title of the designated official. The date should be the date closed.